# Firmware Update Information for Owners of Toshiba HD DVD Players

Models: HD-XE1, HD-EP10 and HD-E1.

Firmware Update Version: 2.8

### Overview:

As part of our commitment to provide world-class service to our customers, Toshiba is supplying this firmware update for use by purchasers of Toshiba HD DVD Player models listed above. This firmware update improves support for 1080p/24Hz OUTPUT and auto mode(for HD-EP10 and HD-XE1), improves network connectivity supporting the download of web-enabled network content associated with certain HD DVD discs, and also addresses certain disc playback and HDMI/DVI related issues identified by Toshiba. In addition, this firmware update provides High Bit Rate Audio functionality for the HD-XE1 player. When integrated through the HDMI connection to a 7.1 capable multi-channel A/V receiver, High Bit Rate Audio has the potential to offer the latest in high definition surround sound.

## **Important Note:**

 Certain HD DVD discs may contain or have the capability of downloading studio-provided, web-enabled network content. To minimize any potential compatibility and/or connectivity issues, before viewing such content, it is recommended that you perform the firmware update process to ensure that your HD DVD player is using the latest firmware version.

## How to obtain and install the firmware update:

- 1. If you have broadband internet service, you may obtain the firmware update over the internet using the Ethernet port on the back of your HD DVD Player. Instructions for configuring the Ethernet port and downloading the firmware update can be found in the owner's manual and Update Procedure sheet for your HD DVD Player. Here is an overview of the process:
  - BEFORE BEGINNING THE FIRMWARE UPDATE PROCESS, BE SURE TO REMOVE ANY DISCS FROM YOUR HD DVD PLAYER
  - Please configure the Ethernet port. You may need to turn on DHCP and DNS.
  - After you have configured the Ethernet port, follow the directions in the owner's manual to check for a firmware update.
  - If a firmware update is available for your player, it will take about 20 minutes to download and install.
  - Once the firmware update download process has finished;
- 1. A message will appear, and the firmware update will automatically start.
- 2. When the firmware update is completed, the player will automatically turn itself off.

For the HD-XE1 player only, please also follow steps 3 through 6.

3. Power up the player again.

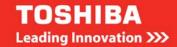

- 4. The player will display a message that another update will start.
- 5. Read the message and press OK. The message will disappear, and the second firmware update will automatically start. Please be patient during this process. (During the update, "VERUP" will flash on the display of the player.)
- 6. When the firmware update is completed, the player will automatically turn itself off.
  - DO NOT UNPLUG, TURN OFF, OR USE ANY OTHER FEATURE OF YOUR
    PLAYER DURING THE FIRMWARE UPDATE PROCESS. Doing so will cause the
    writing of the firmware update to the player to be halted and the player may no
    longer operate properly. If the player stops working, please contact Toshiba
    Customer Service at 13 30 70.
  - If no firmware update is available, the player will quickly exit the update process.
  - Please refer to the owner's manual and Update Procedure sheet for additional details.
- **2.** If you have a PC with a CD-RW drive that is connected to the internet, you may be able to download an ISO image file of the firmware update to your PC and copy it to a blank CD-R or CD-RW disc.
- **3.** If you are unable, or prefer not, to obtain the firmware update by one of the methods described above, you may contact Toshiba Customer Service on 13 30 70 and request that a firmware update disc be sent to you by mail. You can update the firmware using the firmware update disc by following the instructions provided with the disc.

Please note that if you sent Toshiba the Firmware Update Request card included with your player, you will receive an update disc by mail from Toshiba as soon as it becomes available.

## Firmware Version 2.8 - Modification notice of Owner's Manual:

HD-EP10 and HD-XE1 Go to page 4

## **Frequently Asked Questions:**

## Q1. What does this update do?

**A1.** This firmware update adds support for 1080p/24Hz output and auto mode to the HD-EP10 and HD-XE1 players. For the HD-E1, HD-EP10 and HD-XE1 players, it adds more on-screen language display options. In addition, this firmware update improves network connectivity for supporting the download of web- enabled network content associated with certain HD DVD discs, and also addresses certain disc playback and HDMI/DVI related issues identified by Toshiba.

## Q2. Why do I need to turn on DHCP and DNS?

**A2.** Turning on DHCP causes the player to automatically detect its IP address and other network information from your internet service provider's DHCP server. Turning on DNS causes the player to automatically detect the DNS server address associated with your internet service provider.

## Q3. I purchased an HD DVD disc that contains/has the capability of downloading webenabled network content. What do I need to do to view this content?

**A3.** First, be sure that you have properly configured the player's Ethernet port. If your Ethernet port is properly configured, perform the firmware update process to update the player's firmware to the latest firmware version. Once you have updated the player with the latest firmware, follow the

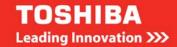

directions that came with the HD DVD disc or that appear in the menu of the HD DVD disc. Should you experience problems viewing such content, please contact Toshiba Customer Service on 13 30 70.

Q4. When I connect my HD DVD Player to my HDTV or HD Monitor using a HDMI to DVI adaptor cable or a HDMI to DVI adaptor, the output resolution of the player remains fixed at 480i. Does the new firmware address this issue?

**A4.** This firmware update addresses the issue. Should you continue to experience problems, please contact Toshiba Customer Service on 13 30 70.

Q5. The HDMI output does not work or works intermittently with the HDMI or DVI input on my HDTV or monitor. Does the new firmware address that issue?

**A5.** The firmware update addresses and improves HDMI and DVI connectivity issues. If you still experience such issues, try disconnecting and reconnecting the HDMI cable. Make sure your display input is set to HDMI (or DVI). If your display has more than one HDMI/DVI input, make sure that all connected HDMI/DVI source devices are powered on (even if not in use). If none of these solve the issue, please turn off the TV and the HD DVD player. Check all connections. Disconnect and reconnect the HDMI cable. Turn on the TV first and then turn on the HD DVD player. Should you continue to experience issues, please contact Toshiba Customer Service on 13 30 70.

Q6. During HD DVD playback I sometimes experience pixelization, block noise or audio dropouts. Sometimes playback freezes or stops. Sometimes, playback is not smooth. Does the new firmware address these issues?

**A6.** This firmware update addresses various playability issues. You should also check to be sure that the disc is clean and, if the disc will not operate at all, that you are inserting the disc with the right side up. In the event that playback freezes or stops, press and hold the ON/STANDBY button on the front of the player for approximately ten seconds. This will cause the player to turn off. After the player turns off, turn the player back on by pressing the ON/STANDBY button, and then press the OPEN/CLOSE button to remove the disc. Should you continue to experience issues, please contact Toshiba Customer Service on 13 3 70.

Q7. Do I need to install prior firmware updates before installing the current firmware update?

A7. No. The current firmware update includes all of the prior firmware updates.

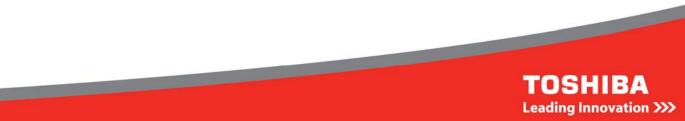

## HD DVD player HD-XE1 / HD-EP10

## Firmware Version 2.8 - Modification notice of Owner's manual

Thank you for updating your HD DVD player firmware.

# 1080p/24Hz output selection for enjoying movies in their native frame rate

For HD-XE1 / HD-EP10

Most movie HD DVD contents are captured at a frame rate of either 24 frames per second (24Hz), the same as the original film's, or 60 frames per second (60Hz). Optimum reproduction of these discs are expected if their signals are output at the same frame rate as when they were captured. A recent firmware update has enabled 24Hz output on your HD DVD player. Now this update further provides a selection of automatic 24Hz/60Hz detection mode and fixed 24Hz mode. Automatic 24Hz/60Hz detection mode is for future use. This option will detect frame rate of disc content. Because current HD DVD discs do not contain information to identify frame rate, this option is not effective at present. Use this option when discs become available in the market in the near future.

To take advantage of this feature, a 1080p/24Hz compatible TV is necessary. Connect such a device to your player, then make the following setting.

- 1 From the SETUP MENU, select "Picture" > "Resolution setting" > "up to 1080p/24Hz", then press OK.
- 2 Select "Frame Rate" > "Auto" or "1080p/24Hz", then press OK.

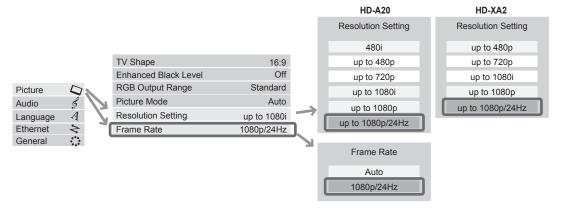

#### **Notes**

- For HD DVD contents captured at 60 frames per second (60Hz), we recommend that "up to 1080p" resolution setting is used. If "up to 1080p/24Hz" is used then the playback may have lower smoothness and/or reduced vertical resolution.
- For HD-XE1, "up to 1080p/24Hz" disables all of noise reduction features.
- "Frame Rate" is available only when "Resolution Setting" is set to "up to 1080p/24Hz".

## Language code change

| Language   | Old |               | New |
|------------|-----|---------------|-----|
| Indonesian | IN  | $\rightarrow$ | ID  |
| Hebrew     | IW  | $\rightarrow$ | HE  |
| Yiddish    | JI  | $\rightarrow$ | ΥI  |
| Javanese   | JW  | $\rightarrow$ | JΥ  |

The current firmware update includes all of the prior firmware updates.

## Master End User License Agreement for Firmware Downloads

### **Master End User License Agreement**

IMPORTANT: THIS MASTER END USER LICENSE AGREEMENT ("EULA") IS A LEGAL AGREEMENT BETWEEN YOU AND TOSHIBA (AUSTRALIA) PTY LTD. ("TAP"). CAREFULLY READ THIS EULA. USE OF ANY SOFTWARE OR ANY RELATED DOCUMENTATION (COLLECTIVELY, "SOFTWARE") PREINSTALLED ON, OR SHIPPED WITH, A TAP HARDWARE PRODUCT OR OTHERWISE MADE AVAILABLE TO YOU BY TAP IN WHATEVER FORM OR MEDIA, WILL CONSTITUTE YOUR ACCEPTANCE OF THESE TERMS, UNLESS SEPARATE TERMS ARE PROVIDED WITH THE TAP HARDWARE PRODUCT, IN WHICH CASE SUCH SEPARATELY PROVIDED TERMS SHALL APPLY. IF YOU DO NOT AGREE WITH THESE TERMS, DO NOT INSTALL, COPY OR USE THE SOFTWARE.

#### 1. License Grant.

The Software is licensed, not sold. TAP grants to you a personal, non-transferable and non-exclusive right to use the copy of the Software provided with this EULA. You agree you will not copy the Software except as necessary to use it on a single hardware product system at one location. You agree that you may not copy the written materials, if any, accompanying the Software. Modifying, translating, renting, copying, distributing, transferring or assigning all or part of the Software, or any rights granted hereunder, to any other persons and removing any proprietary notices, labels or marks from the Software is strictly prohibited. Furthermore, you hereby agree not to create derivative works based on the Software. You may permanently transfer all of your rights under this EULA, provided you retain no copies, you transfer all of the Software, and the recipient agrees to the terms of this EULA. If the Software is an upgrade, any transfer must include all prior versions of the Software.

## 2. Copyright.

You acknowledge that no title to the intellectual property in the Software is transferred to you. You further acknowledge that title and full ownership rights to the Software will remain the exclusive property of TAP, and you will not acquire any rights to the Software, except the license expressly set forth above. All copies of the Software will contain the same proprietary notices as contained in or on the Software.

#### 3. Reverse Engineering.

You agree that you will not attempt to analyze, reverse engineer, decompile, disassemble or attempt to gain access to the source code of any part of the Software. Any failure to comply with the above or any other terms and conditions contained herein will result in the automatic termination of this license and the reversion of the rights granted hereunder to TAP.

## 4. Disclaimer of Warranty and Limitation of Liability.

TAP TAKES NO RESPONSIBILITY FOR DIRECT OR INDIRECT CLAIMS OR DAMAGES (INCLUDING, BUT NOT LIMITED TO, HARDWARE OR OTHER SOFTWARE FAILURES AND DEFECTS, AS WELL AS LOSS OF DATA OR PROFIT, REGARDLESS OF WHETHER SUCH LOSS AND DAMAGES ARE DIRECT, INDIRECT, PUNITIVE, INCIDENTAL, SPECIAL, OR CONSEQUENTIAL) SUFFERED BY YOU OR A THIRD PARTY IN RELATION TO ACTIVITIES, SUCH AS THE USE OF THE SOFTWARE. TAP PROVIDES THE SOFTWARE AS IS AND TO THE MAXIMUM EXTENT PROVIDED BY APPLICABLE LAW DOES NOT PROVIDE ANY WARRANTIES FOR THE SOFTWARE, EITHER EXPRESSED OR IMPLIED, INCLUDING, BUT NOT LIMITED TO, THE IMPLIED WARRANTIES OF MERCHANTABILITY AND FITNESS FOR A PARTICULAR PURPOSE, SATISFACTORY QUALITY, ACCURACY, QUIET ENJOYMENT, OR NON-INFRINGEMENT OF THIRD PARTY RIGHTS. THE UNITED NATIONS CONVENTION ON CONTRACTS FOR THE INTERNATIONAL SALE OF GOODS SHALL NOT APPLY TO THIS LICENSE AGREEMENT.

## 5. State/Jurisdiction Laws.

SOME STATES/JURISDICTIONS DO NOT ALLOW THE EXCLUSION OF IMPLIED WARRANTIES OR LIMITATIONS ON HOW LONG AN IMPLIED WARRANTY MAY LAST, OR THE EXCLUSION OR LIMITATION OF INCIDENTAL OR CONSEQUENTIAL DAMAGES, SO SUCH LIMITATIONS OR EXCLUSIONS MAY NOT APPLY TO YOU. THIS LIMITED WARRANTY GIVES YOU SPECIFIC RIGHTS, AND YOU MAY ALSO HAVE OTHER RIGHTS WHICH VARY FROM STATE/JURISDICTION TO STATE/JURISDICTION.

## 6. Export Laws.

This EULA involves products and/or technical data that may be controlled under the United States Export Administration Regulations ("EAR"). Any download, export, or reexport, directly or indirectly, of these items or the direct product thereof in contravention of U.S. law or any other applicable law is prohibited. You warrant and represent that you: (a) are not located in a prohibited destination under the EAR or U.S. sanctions regulations (currently Cuba, Iran, Iraq, Libya, North Korea, Sudan, or Syria) or on any U.S. Government list of parties prohibited from receiving U.S. exports; (b) will not use or transfer such items to any such party or for use in any sensitive nuclear, chemical or biological weapons, or missile technology end-uses unless authorized by U.S. regulation or license; (c) understand that countries or areas other than the United States may restrict the import, use, or export of products, and

agree that you shall be solely responsible for compliance with such import, use, or export restrictions. This clause shall survive any termination of this EULA.

## 7. Governing Law.

This EULA will be governed by the laws of New South Wales, Australia, excluding its conflict of law provisions.

## 8. Severability.

If any provision of this EULA shall be held to be invalid, illegal or unenforceable, the validity, legality and enforceability of the remaining provisions hereof shall not in any way be affected or impaired.

#### 9. No Waiver.

No waiver of any breach of any provision of this EULA shall constitute a waiver of any prior, concurrent or subsequent breach of the same or any other provisions hereof, and no waiver shall be effective unless made in writing and signed by an authorized representative of the waiving party.

By downloading a 'Firmware Update' from this website for your Toshiba HD DVD Player, you agree to the above statement.